## **Creating a Grade Event in Tusk**

Login to http://tusk.tufts.edu using your Tufts Credentials. Above your Dashboard, click "Manage Content".

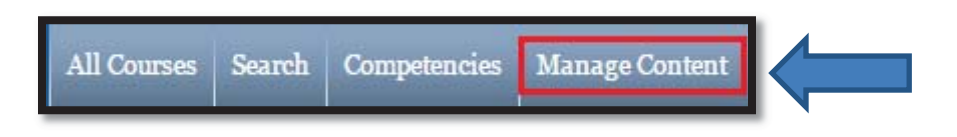

Find your course in the list on the next page. Click on the name.

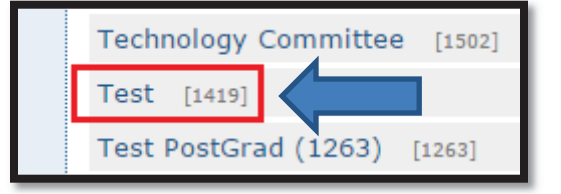

• On the left hand side of the page, under "Interactive", click on "Grade Book"

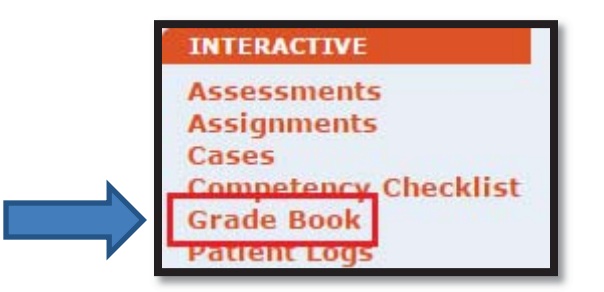

Select "New Grade Event"

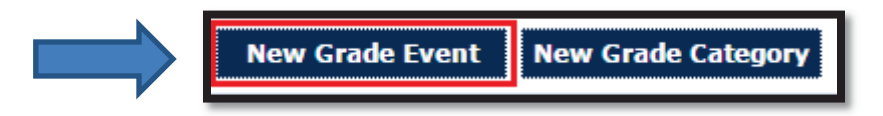

Enter in your Event name, leave the event as "Not Posted", and click "Save Changes".

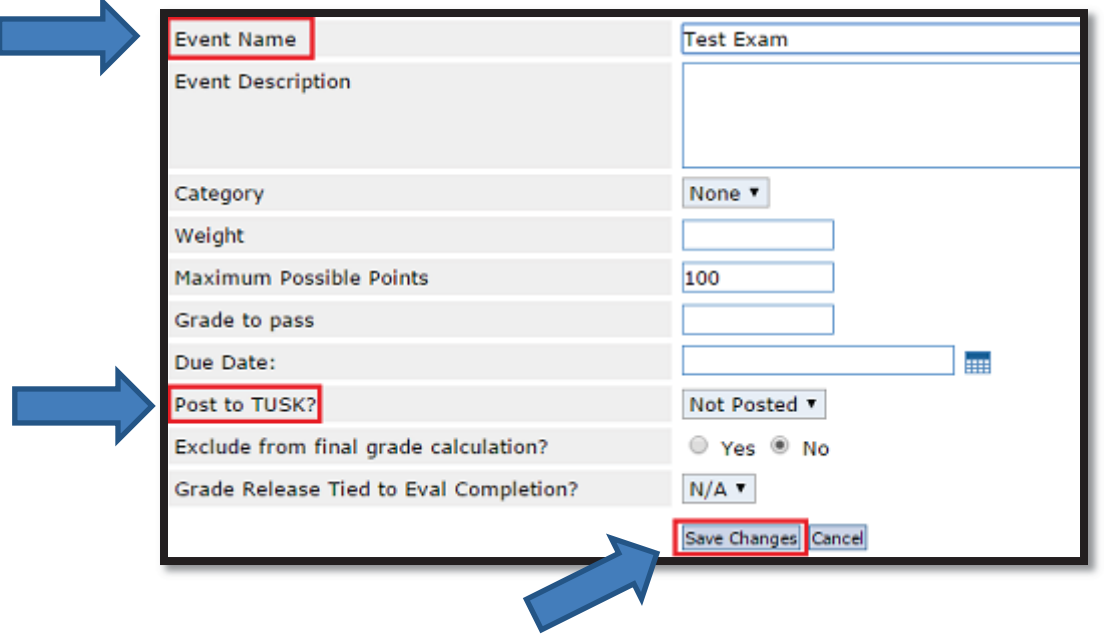